# Table des matières

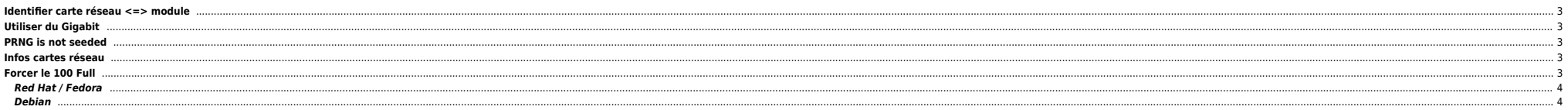

### <span id="page-2-0"></span>**Identifier carte réseau <=> module**

Sous Red Hat on peut utiliser la commande *kudzu* pour déterminer le module correspondant. En effet parfois on a plusieurs fois la même carte et il peut être difficile de les identifier :

root@SomeMachine:/etc/sysconfig/network-scripts# lspci |grep -i ethernet 05:00.0 Ethernet controller: Broadcom Corporation NetXtreme II BCM5708 Gigabit Ethernet (rev 12) 09:00.0 Ethernet controller: Broadcom Corporation NetXtreme II BCM5708 Gigabit Ethernet (rev 12) 0a:00.0 Ethernet controller: Intel Corporation 82571EB Gigabit Ethernet Controller (rev 06) 0a:00.1 Ethernet controller: Intel Corporation 82571EB Gigabit Ethernet Controller (rev 06)

Avec kudzu on peut déterminer le module qui va bien et faire les modifs dans le fichier /etc/modules.conf :

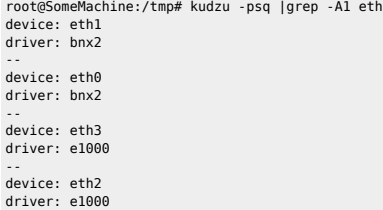

## <span id="page-2-1"></span>**Utiliser du Gigabit**

Pour le Gigabit il faut laisser en autoneg sinon ça ne passe pas (enfin ça dépend de l'infra). On peut même utiliser un câble croisé si besoin. Pour activer l'autoneg :

/sbin/ethtool -s eth3 autoneg on

```
root@SomeMachine:~# ethtool eth3|egrep "eth|Speed|Duplex"
Settings for eth3:
        Speed: 1000Mb/s
        Duplex: Full
```
Il faut utiliser ethtool à la place de mii-tool qui ne gère pas le gigabit (dépend des versions).

# <span id="page-2-2"></span>**PRNG is not seeded**

Lors d'une connexion SSH on peut obtenir ce message :

oracle@pserver7506752:10.2.0::/apps/oracle]ssh server ps -ef PRNG is not seeded

PRNG is not seeded est un message de sshd pour indiquer qu'il n'a pas de moyen de générer des nombres aléatoires digne de ce nom. En gros les droits du device /dev/urandom sont incorrects. Ils doivent être positionnés comm

crw-rw-r-- 1 root root 1, 9 Jan 28 11:37 /dev/urandom

Ensuite ça marche …

# <span id="page-2-3"></span>**Infos cartes réseau**

ifconfig |grep -v lo|awk '/Link/ {print "ethtool "\$1" |egrep \"Settings|Duplex|Speed\""}' |sh

# <span id="page-2-4"></span>**Forcer le 100 Full**

Il existe plusieurs solutions :

● Dans le fichier /etc/modules.conf ou équivalent on peut rajouter les options du driver :

options bcm5700 line\_speed=100 full\_duplex=1 auto\_speed=0

options e1000 Speed=100,100 Duplex=2,2 (pour 2 cartes) etc

● Rajouter un appel à ethtool dans /etc/rc.local ou au moment de l'init 3 :

/sbin/ethtool -s eth0 speed 100 duplex full autoneg off

Utiliser la variable ETHTOOL\_OPTS :

#### <span id="page-3-0"></span>**Red Hat / Fedora**

Dans le fichier /etc/sysconfig/network-scripts/ifcfg-ethX rajouter :

ETHTOOL\_OPTS="speed 100 duplex full autoneg off"

#### <span id="page-3-1"></span>**Debian**

Dans le fichier /etc/network/interfaces rajouter :

up ethtool -s eth0 speed 100 duplex full autoneg off

From: <https://unix.ndlp.info/>- **Where there is a shell, there is a way**

Permanent link: **[https://unix.ndlp.info/doku.php/informatique:nix:linux:linux\\_reseau:tips\\_reseau](https://unix.ndlp.info/doku.php/informatique:nix:linux:linux_reseau:tips_reseau)**

Last update: **2009/11/16 13:17**